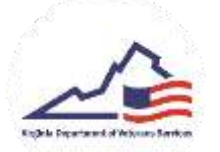

## **Accepted Applicants: Adding Enrollment Each Semester**

- 1. After your VMSDEP application has been accepted by the Department of Veteran Services (DVS), you will need to be enrolled in classes to begin receiving benefits.
- 2. To add an enrollment, navigate to the *Enrollments* tab at the bottom of the page.
- 3. Click on the *Add Enrollments* button and enter the required information. Click on the *Submit* button. At this time your Enrollment has been submitted.

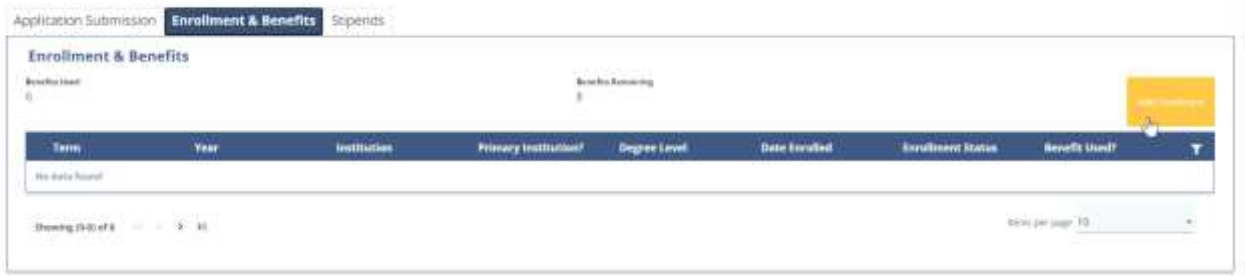

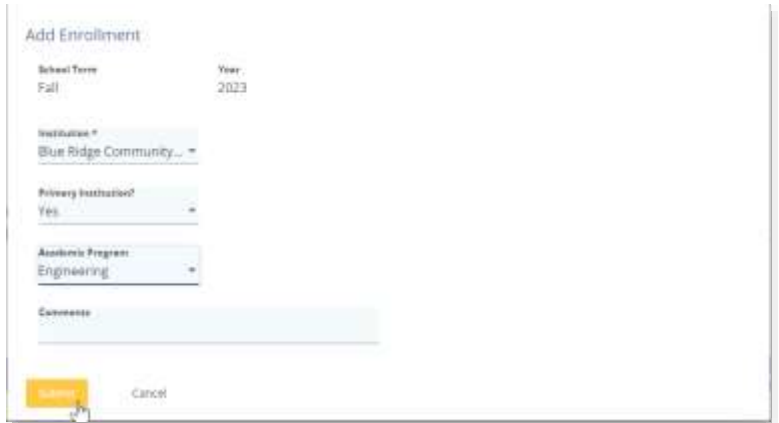

- 4. Your institution's School Enrollment Confirmation Officer (SECO) will confirm your enrollment with the school.
- 5. To continue receiving benefits, you must add any new enrollments at the start of each semester.